# *Course Formats*

See page 2 for an example of each type of class listing.

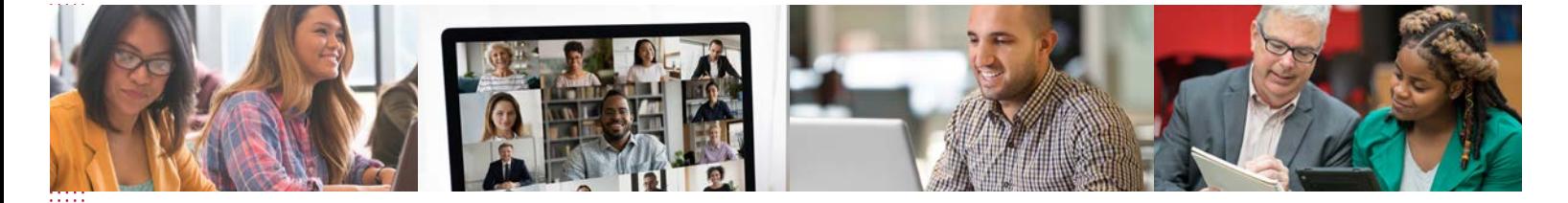

### **In-Person***(Face-to-face)*

- Classes meet on the **Toledo- and Findlay-area campuses**.
- This can include **lecture or lab courses** that meet on campus.
- Course sections have a **designated building and room number**. *Example: HH 127, EC 151*
- Course sections have a **designated day and time**. *Example: M W 12:30PM 1:45 PM*

### **Hybrid**

E

D

B

A

- Classes meet **partially in-person and partially online**.
- Course sections will show a **designated building and room number**. *Example: HH 127, EC 151*
- Course sections will have a **designated day and time when on campus**. *Example: M W 12:30PM 1:45 PM*

#### **Synchronous** *(Online courses that meet at a set time each week)*

- The instructor will **meet via Blackboard at set times each week**. Students are expected to log into their Blackboard at the set time. This format provides a setting similar to an in-person class and enables real-time interaction between instructor and students.
- Course sections will have a **designated day and time**. *Example: T 6:00PM– 8:40PM*

### **Asynchronous** *(Traditional online courses)*

- Online courses that **do not meet at a set time**.
- **Students work on their course work material at their own time** and there is no requirement to access the class session at a given time. Students should be aware of deadlines in regards to their assignments. Please see your syllabus for more information.

### **OwensLink** *(Course that blends in-person and virtual learning)*

- Classes meet on the **Toledo-area and Findlay-area campuses**.
- Course sections have **designated building and room numbers**. *Example: HH 127, EC 151*
- Course sections have a **designated day and time**. *Example: M W 9:30AM 10:45AM*
- Students will **meet on campus**, but will also **meet with students via videoconferencing** from a different campus.

1

### Your Success Starts Here.

# *Course Formats Example Listings*

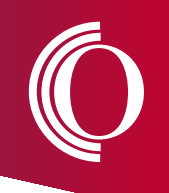

### A **In-Person**

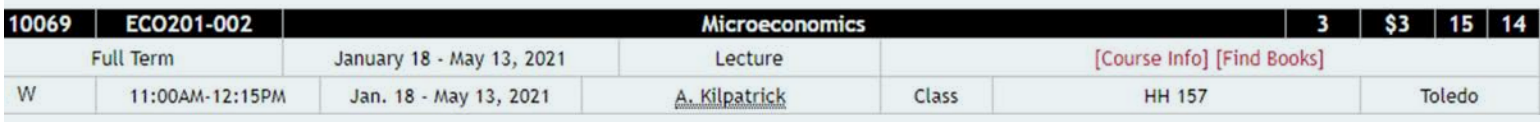

#### **Hybrid** B

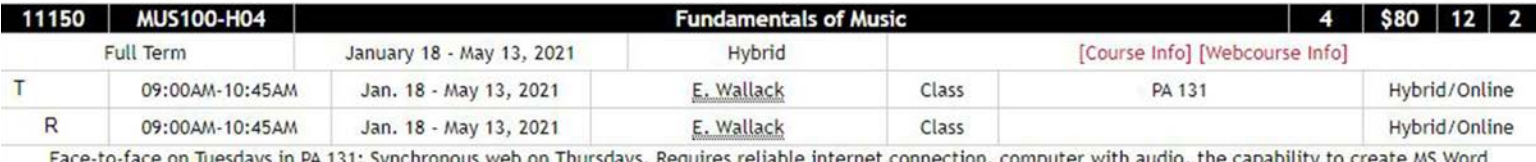

documents, and the ability to use a video conferencing tool to converse with other students synchronously (e.g. Blackboard Collaborate, Zoom, etc.).

An online course will not appear on Blackboard in your Ozone account until the first day of classes. To double check your schedule in Ozone, please go to the Registration Card and click on Class Schedule by semester. *Note:*

# **Synchronous**

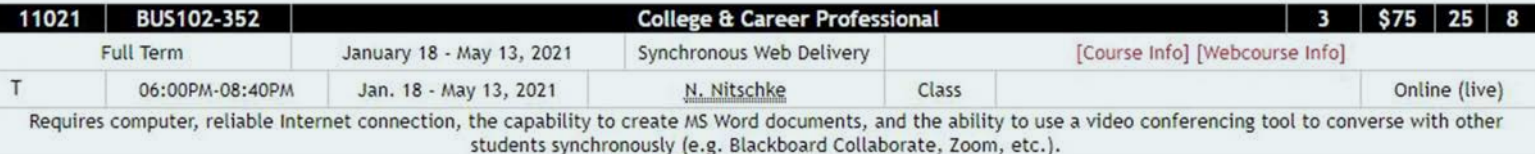

## **Asynchronous**

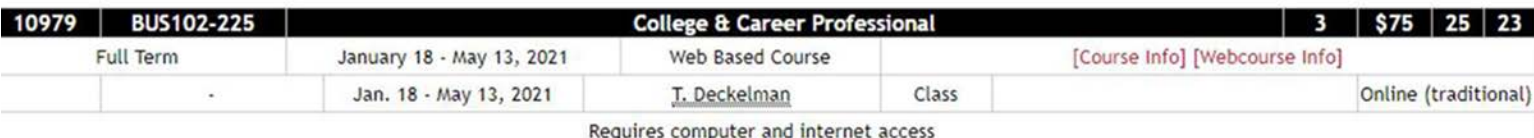

## E **OwensLink**

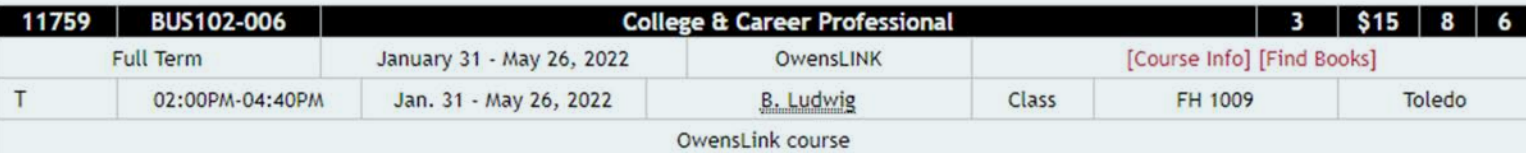